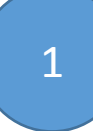

# 1 Подача заявки на

# финансирование

(личный кабинет государственного учреждения

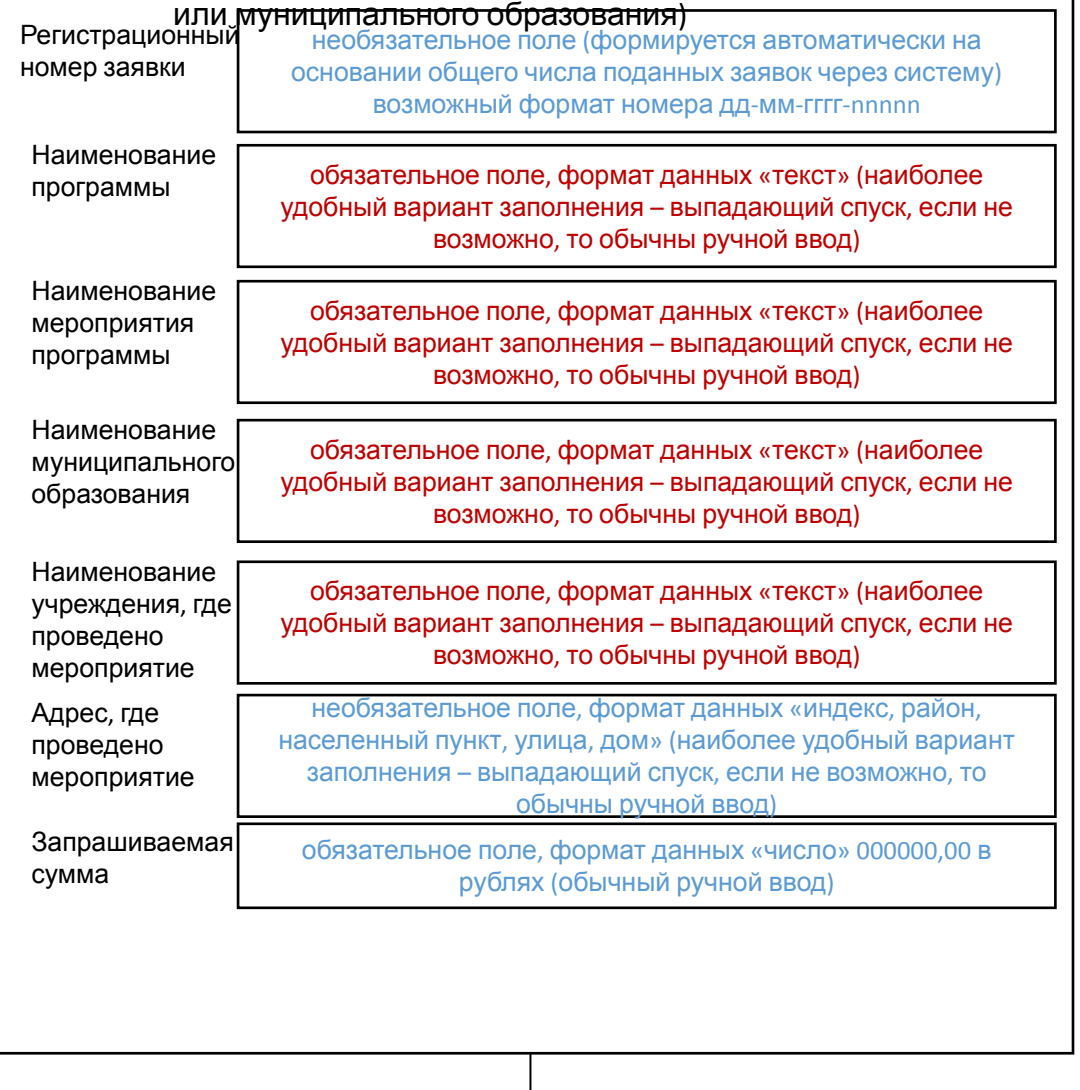

продолжени

 $\boldsymbol{\omega}$ 

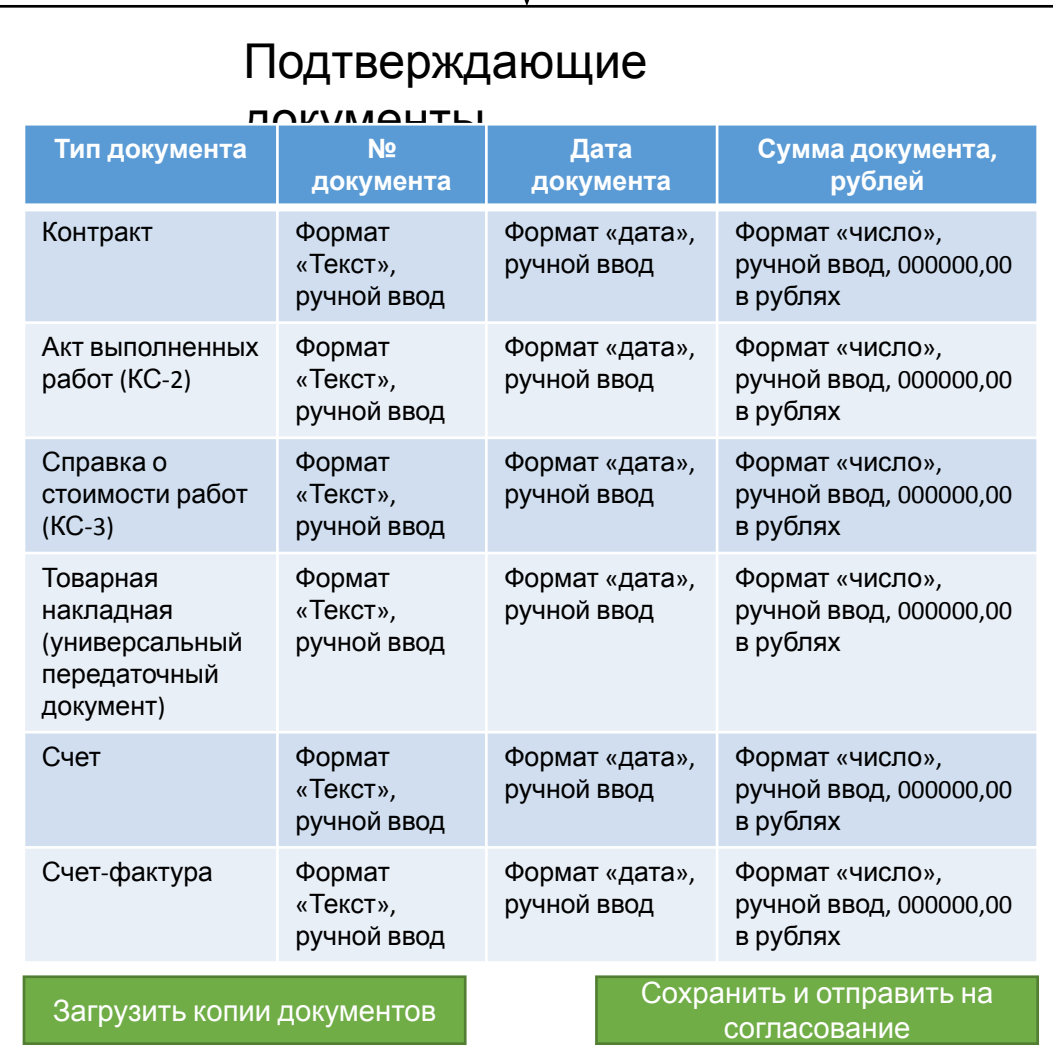

После отправки заявку редактировать нельзя. Доступ на редактирование может открыть специалист министерства или когда заявка возвращается на доработку.

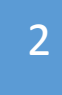

Рассмотрение заявок на

### финансирование

(личный кабинет сотрудников министерства)

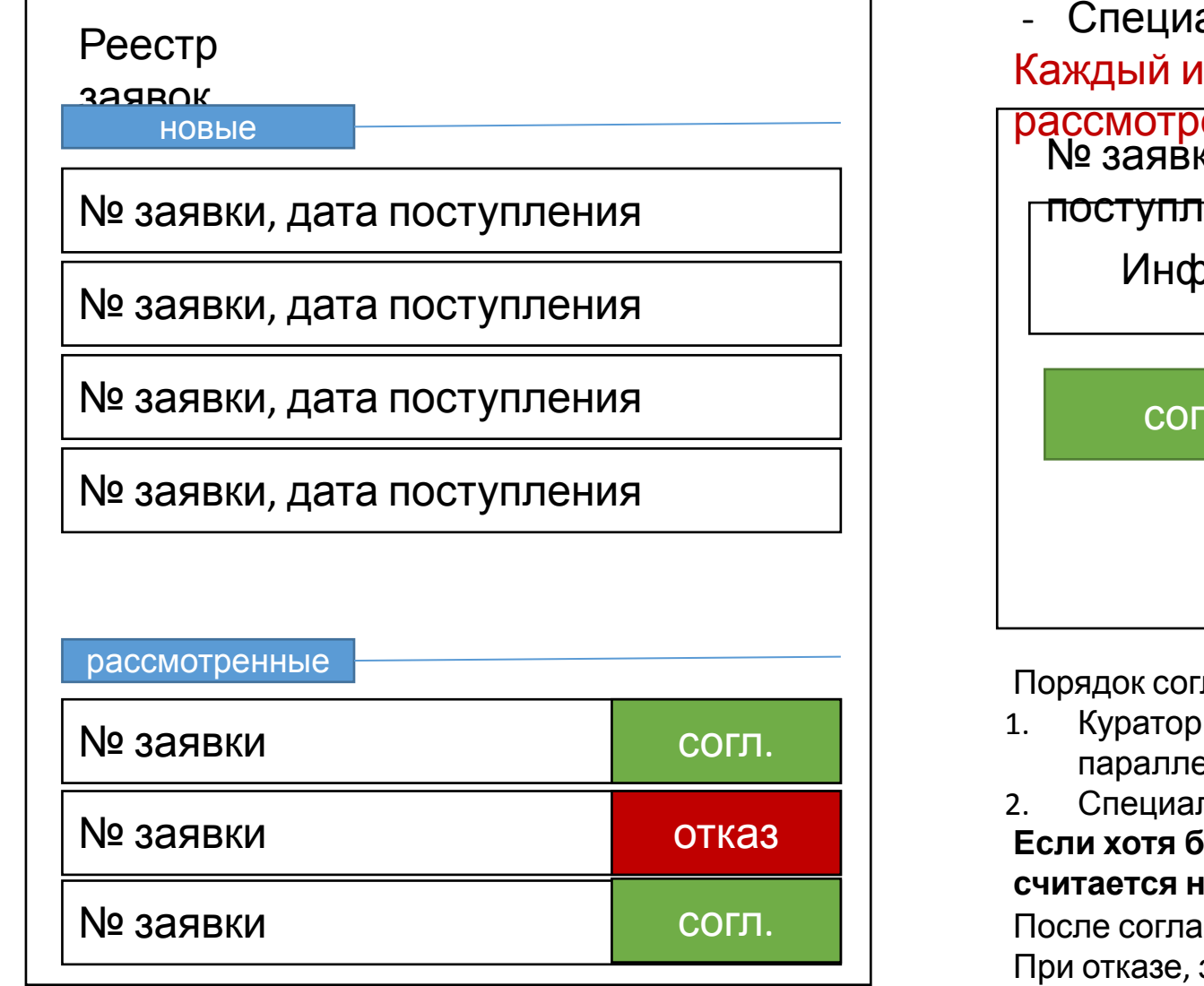

# **Рассмотрение заявок осуществляется 3**

# **специалистами:**

- Куратор программы
- Сотрудник технического надзора
- алист отдела финансирования

з специалистов должен видеть результат

рассмотрения коллег ки, дата

поступления

рормация из заявки + прикрепленные файлы

#### ласовано не согласовано

Причины отказа, текстовое поле, обязательное для заполнения при отказе

ласования:

- программы и Сотрудник технического надзора (можно ельно).
- лист отдела финансирования.

#### **Если хотя бы один из согласующих ставит «не согласовано», заявка считается не согласованной**

сования, процесс завершается.

заявка отправляется для изменения в муниципалитет или учреждению

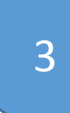

# Отслеживание заявки на

## финансирование

(личный кабинет государственного учреждения (ГОУ) или муниципального образования (МО))

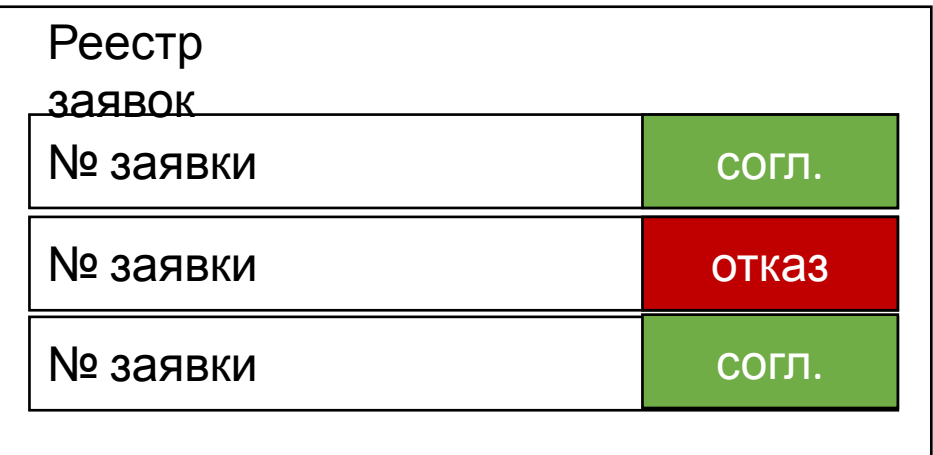

Если заявка возвращена:

- ее номер в процессе редактирования не меняется (повторно на согласование заявка направляется с тем же номером)
- МО или ГОУ могут просматривать комментарии к заявку
- МО или ГОУ могут редактировать информацию в заявке, пере подкреплять файлы

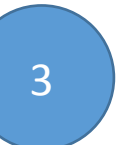

3 Анализ заявок на финансирование

(личный кабинет сотрудников министерства)

# Дополнительный, необязательный функционал. Специалист министерства может выгрузить реестр заявок в формате .xls или аналогичном

В выгрузку попадает вся информация из заявки (слайд 1)

+

+

Дата возврата на доработку

Дата повторного направления на согласование